# **HERBERT HERTRAMPH DIGITAL CLEANING**

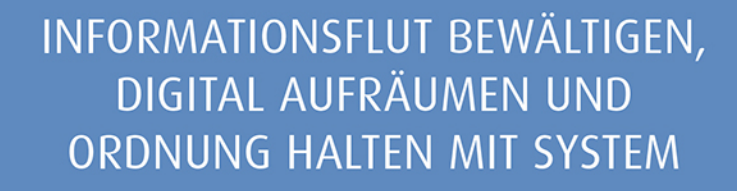

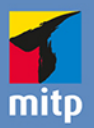

## **Kapitel 1**

## **Tabula rasa: Beginnen Sie mit einem Black-Box-Archiv**

Wie sieht Ihre aktuelle Situation aus? Beginnen wir mit einem Blick in die Vergangenheit. Denken Sie noch gelegentlich an jene Zeit zurück, in der Sie Ihren ersten Computer erhielten? Bei manchem Leser war dies vielleicht sogar noch das Zeitalter vor Windows, die 80er- oder 90er-Jahre. MS-DOS hieß damals das Zauberwort und man konnte noch jede neue Datei per Handschlag begrüßen. Ja, die Welt sah damals aufgeräumt aus.

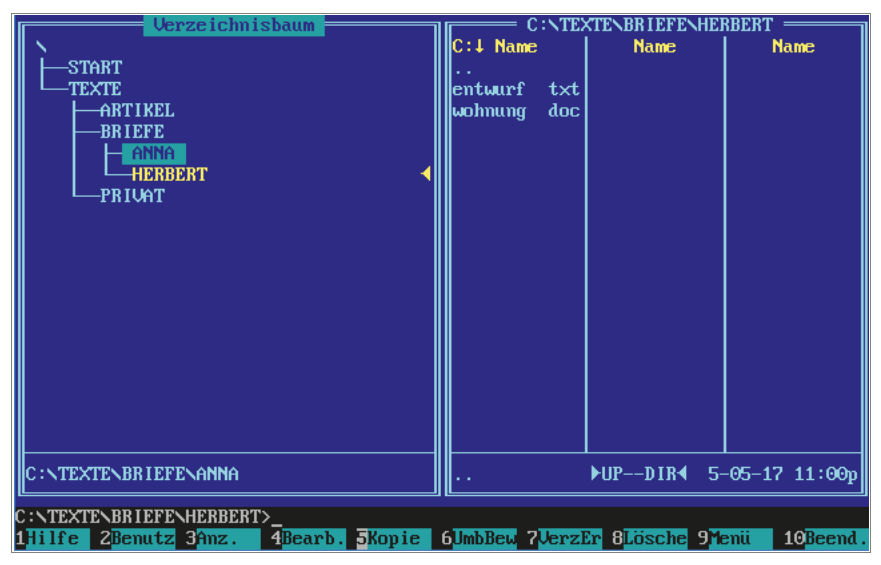

*Abb. 1.1: Unvergessen: Norton Commander, der Klassiker unter den Dateimanagern des DOS-Zeitalters*

So aufgeräumt, wie es auf der Abbildung des DOS-Dateimanagers zu sehen ist, war unsere Festplatte mit dem Einzug von Windows nie wieder.

Nehmen wir an, Sie haben im Laufe der letzten Jahre öfter Ihre Computer gewechselt, Festplatten ergänzt oder getauscht, Dateien auf CDs gebrannt, USB-Festplatten eingesetzt, mobile Geräte gewechselt und so weiter. Vielleicht haben Sie anfangs gedacht, dass Sie problemlos Ihre digitalen Archive im Blick behalten werden: Pfad Beruf, Pfad Privat, Pfad Steuer und so fort. Irgendwann kam ein neuer PC, es wurde ein Teil der neuen großen Festplatte mit alte Platte beschrieben, ab dem dritten PC gab es dann die Namen ganz alte Platte oder Platte D ... jedoch haben Sie schon lange keine Ahnung mehr, was das bedeutet. Aber durch die Archivierung alter Bestände, durch das spontane Anlegen von neuen Projekten und so weiter entstand aus den ursprünglich übersichtlichen Pfaden im Laufe der Zeit ein »Gestrüpp« an Information, bei dem es hoffnungslos ist, Datei für Datei »in die Hand« zu nehmen.

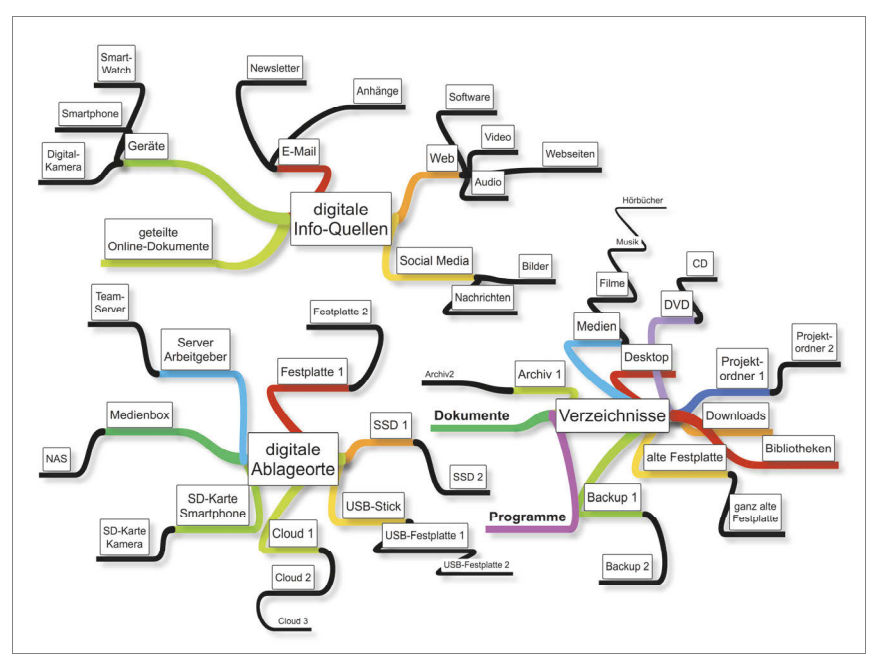

*Abb. 1.2: Verloren im Dickicht der digitalen Information*

Es kann natürlich sein, dass Sie bereits mit einer Struktur arbeiten, die sich bewährt hat, und Sie bereits über einen relativ »aufgeräumten« digitalen Arbeitsplatz verfügen. In diesem Fall werden wir später sehen, ob sich daran nicht doch noch etwas verbessern lässt. Aber für den Moment beleuchten wir die Angelegenheit vom Standpunkt eines Anwenders, der von vorne beginnen möchte. Wenn sich Ihre digitalen Archive in einem ähnlich verwirrenden Zustand befinden, wie ich ihn eingangs skizziert habe, sollten Sie insbesondere einen Fehler vermeiden: Beginnen Sie gar nicht erst mit dem Aussortieren! Wenn Sie jede einzelne Datei anschauen wollen, werden Sie nie mit der eigentlichen Arbeit beginnen können – Sie würden Wochen oder Monate benötigen, um zu entscheiden, was gelöscht werden soll, was aufgehoben, was in einen neuen Pfad verschoben, was umbenannt werden soll und so weiter und so weiter. Schließlich würden Sie Ihr Vorhaben ganz aufgeben.

In den meisten Fällen werden Sie sicher grob zwischen zwei Bereichen unterscheiden können:

- 1. Aktuelle Informationen und Dateien, die etwa im Zusammenhang mit beruflichen Aktivitäten stehen und in der jüngeren Vergangenheit eine Rolle spielten oder auf die Sie, zum Beispiel für die Anfertigung Ihrer Steuererklärung, noch einige Zeit zugreifen können müssen.
- 2. Den weitaus größten Anteil an der Belegung Ihrer Speichermedien dürften allerdings jene Daten bilden, die Sie schon ewig nicht mehr angerührt und die sich durch ständiges Überspielen angehäuft haben. Jene Informationen, von denen Sie tief in Ihrem Inneren wissen, dass Sie sie wahrscheinlich nie mehr nutzen werden, es aber nicht übers Herz bringen, sie einfach zu löschen. Ein wenig ist es wie mit all den interessanten Zeitungsjahrgängen von »Pferd und Hund« oder »Wissenschaft der Natur«, für die man momentan keine Zeit hat, die man aber »mal so richtig« durchforsten möchte, wenn man Urlaub hat oder der Ruhestand beginnt (und es genau in diesen Abschnitten doch nie umsetzt, weil es inzwischen wesentlich interessanteres Material gibt). Alte Magazine und Zeitschriften verstaut man im Keller oder auf den Dachboden, man lässt sie aber nicht in seinem Wohnzimmer herumliegen, denn dort versperren sie den Blick auf wichtigere Dinge. Und für Ihren »Datenfriedhof« sollten Sie ganz ähnlich vorgehen, gewissermaßen ein »letztes« Archiv, ein »R.I.P.-Archiv« oder ein »Black-Box-Archiv« anfertigen.

Dieses Archiv kann beispielsweise aufnehmen:

- b »Demenz-Pfade«: Datei-Pfade, die so alt sind, dass Sie selbst nicht mehr genau wissen, was sich darin befindet.
- b »Nostalgie-Pfade«: Das Mail-Archiv von 2005–2008, Ihre Abschlussarbeit an der Hochschule anno ..., Ihre Webseiten für den Bio-Hanfanbau, die Sie mit 17 gestaltet hatten, berufliche Dokumente, die mit Ihrer Tätigkeit beim vorvorigen Arbeitgeber zu tun hatten, mühsam gesammelte Musik-Dateien, die Sie heute per Fingertipp via Spotify abrufen und so weiter und so weiter
- b »Sammel-Pfade«: Downloadverzeichnisse, die bis in das Jahr 2005 zurückreichen; Installations-Dateien von Software, die mal unter Window 95 lief, kleine Tools, die schon längst in das Haupt-Betriebssystem integriert sind, »lustige« Bilder und Videos – das Internet ist auch so schon voll genug davon
- b Alte Backup-Pfade nach dem Muster »Backup vor Kairo-Urlaub 2007«, »Backup vor Grönland-Urlaub 2009«, »Backup vom Backup« – Sie können damit nichts mehr anfangen, das Rückspielen derartiger Backups würde nur Ihre aktuellen Dateien zerstören (in [Kapitel 12](#page--1-0) werden Sie erfahren, wie Sie ein wirklich gutes Backup erstellen können).

### **1.1 Der 4-Punkte-Plan, um von vorne zu beginnen**

- 1. Besorgen Sie sich ein Speichermedium, das groß genug ist, um alle und zwar wirklich alle – alten Daten aufzunehmen. Externe (USB-)Festplatten mit großen Speicherkapazitäten sind inzwischen sehr preisgünstig geworden, zwei oder drei Terabyte sind für zweistellige Beträge erhältlich. Wenn Ihnen bestimmte Daten sehr wichtig sind, so doppeln Sie diese auf ein zweites externes Medium. Selbst wenn Sie noch genügend Platz auf einer eingebauten Festplatte oder Partition haben: Greifen Sie lieber zu einem externen Medium. Die alten Daten sollen regelrecht aus Ihrem »Blick« verschwinden, sie sollen auch nicht mehr bei Such- und Backup-Vorgängen auftauchen.
- 2. Löschen Sie anschließend die alten Daten auf der Festplatte oder SSD Ihres Desktop-Computers/Notebooks. Ja. Löschen. Direkt danach.
- 3. Beschriften Sie dieses Medium eindeutig mit Datum, zum Beispiel »Komplettsicherung der Altlasten vor dem Neuanfang am 1. 12. 2017.« (Da alle physischen Speichermedien nicht für die Ewigkeit gedacht sind, sollten Sie in größeren Abständen Ihre Daten auf neue Hardware überspielen, auch dafür ist das Datum hilfreich.)
- 4. Packen Sie diese Medien zusammen mit früheren externen Platten, CDs, DVDs und so weiter in einen stabilen staubdichten Behälter. Bringen Sie den Behälter an einem sicheren, trockenen und wohltemperierten Ort unter. Vergessen Sie ihn.

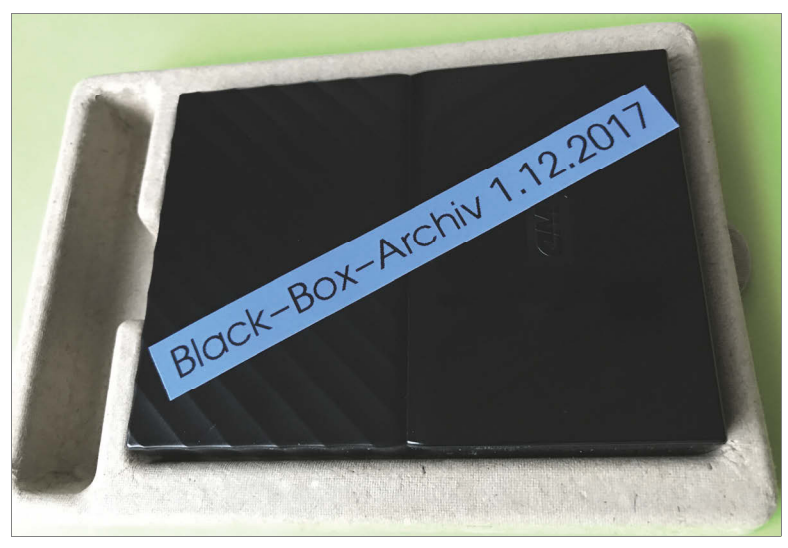

*Abb. 1.3: ... und ab damit*

Das mit dem Behälter und dem sicheren Ort dient nur zur Beruhigung Ihres Gewissens. Wie erwähnt: Wahrscheinlich werden Sie auf *diese* Daten ohnehin nie wieder zugreifen. Ganz anders sieht es mit dem *neuen* Archiv aus, das wir ab sofort aufbauen, hegen und pflegen werden.

### **1.2 Tools, die beim ersten Entrümpeln hilfreich sein können**

#### **1.2.1 Lassen Sie Bericht erstatten**

Eventuell haben Sie kein klares Bild von den vielen Verzeichnissen und Unterverzeichnissen auf Ihrer Festplatte. Auch müssen Sie zumindest Pi mal Daumen abschätzen können, ob der Platz auf Ihrem externen Medium reicht. Zwar können Sie das alles mit dem Windows-Dateimanager oder dem Mac-Finder herausfinden, aber oft verschaffen hier kleine Tools eine bessere Übersicht. Einen guten Namen für diesen Zweck hat seit vielen Jahren das Tool TreeSize (die kostenlose Variante kann sehr viel und reicht völlig: https:// www.jam-software.de/treesize\_free/).

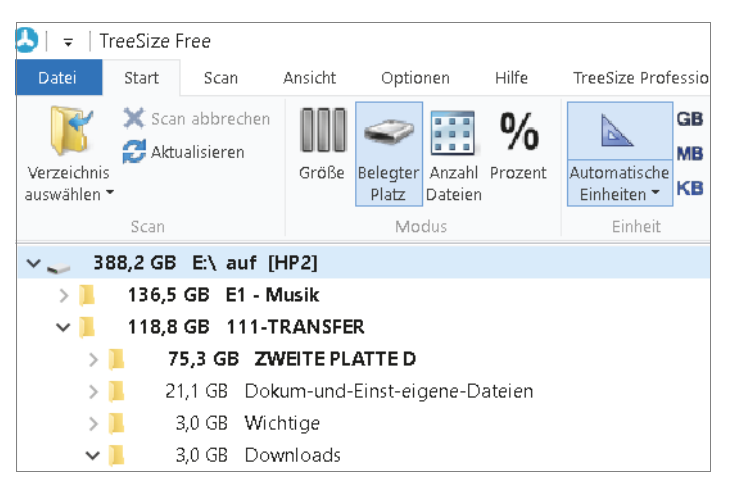

*Abb. 1.4: TreeSize verschafft einen raschen Überblick.*

Sofern Sie Speichermedien in Ihrem Netzwerk eingebunden haben, könnten Sie sich das pfiffige Tool RidNacs http://www.splashsoft.de/ (kostenlos, deutscher Entwickler) ansehen: klein, schnell und ohne Schnickschnack. Ähnlich wie TreeSize geht JDiskReport vor (kostenlos, http://www.jgoodies.com/freeware/jdiskreport/), funktioniert aber außer auf Windows auch auf dem Mac und unter Linux. Hier können Sie sich auch Berichte nach dem Alter der Dateien erstellen lassen. Im Beispiel in Abbildung 1.5 sind über 200.000 Dateien älter als zehn Jahre, weitere 70.000 zwischen sechs und zehn Jahren.